## **Инструкция по настройке SMS и e-mail оповещений в ViPNet ЭДО Отчет**

**ИнфоТеКС Интернет Траст 2013 г.**

Оглавление

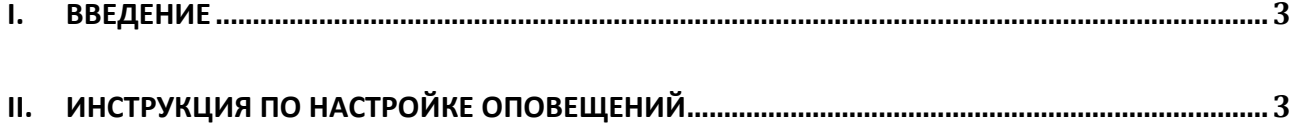

## <span id="page-2-0"></span>**I. Введение**

 Документ предназначен для пользователей, желающих настроить уведомления по SMS и электронной почте для программы VipNet ЭДО Отчет.

**Необходимо обращать особое внимание на примечания помеченные знаком .**

**Всю необходимую документацию по услугам нашей компании вы можете загрузить на нашем сайте [www.iitrust.ru](http://www.iitrust.ru/) раздел [«Поддержка»](http://www.iitrust.ru/support/) (рис. 1), кнопка [«Пользовательская](http://www.iitrust.ru/support/instruction.php)  [документация»](http://www.iitrust.ru/support/instruction.php)**

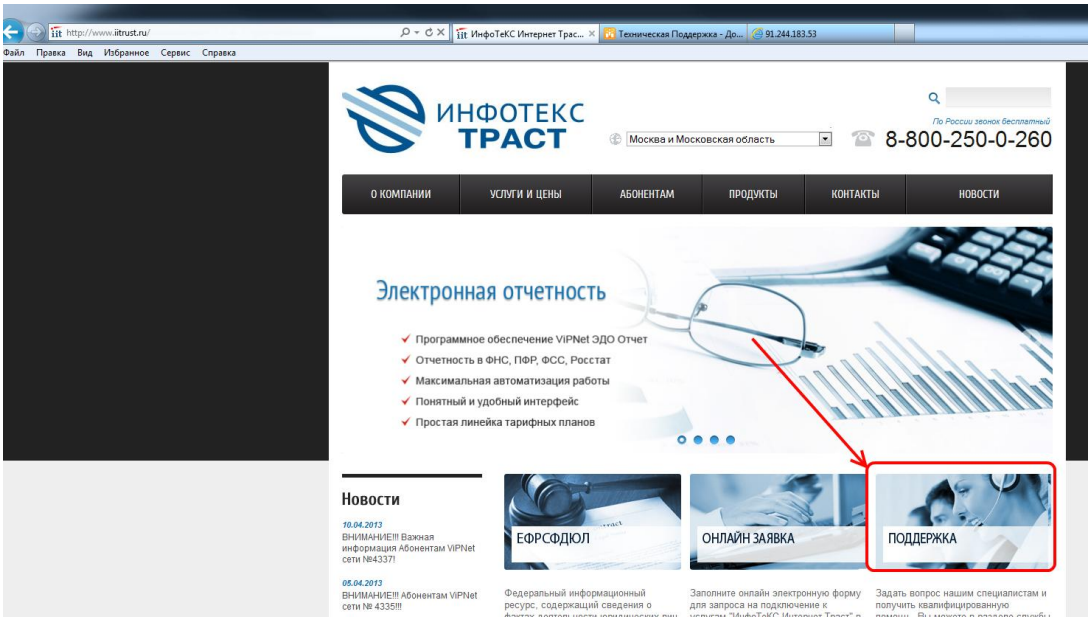

## Рисунок 1

## **II. Инструкция по настройке оповещений.**

1.Выберите пункт меню «Инструменты» - «Настройка оповещений» :

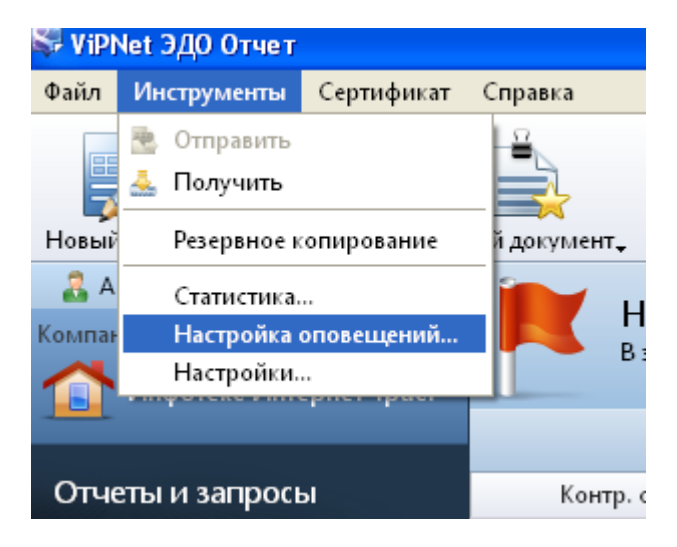

Рисунок 2

2. Откроется окно "Настройка оповещений" в котором можно будет выбрать, каким образом Вы хотите получать уведомления: по e-mail или по SMS. Здесь же можно ввести номер мобильного телефона для оповещений и / или адрес e-mail, а также время получения сообщений (только для SMS).

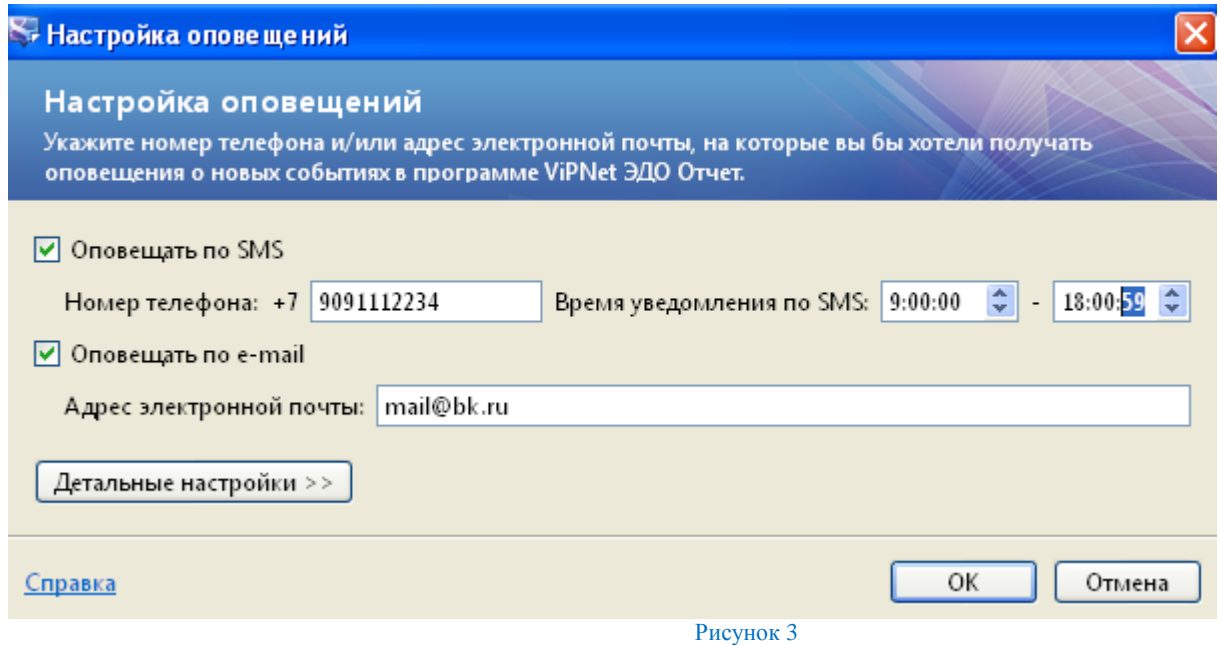

Если нажать на кнопку "Детальные настройки" появятся дополнительные опции, можно будет настроить по каким событиям Вы желаете получать уведомления.

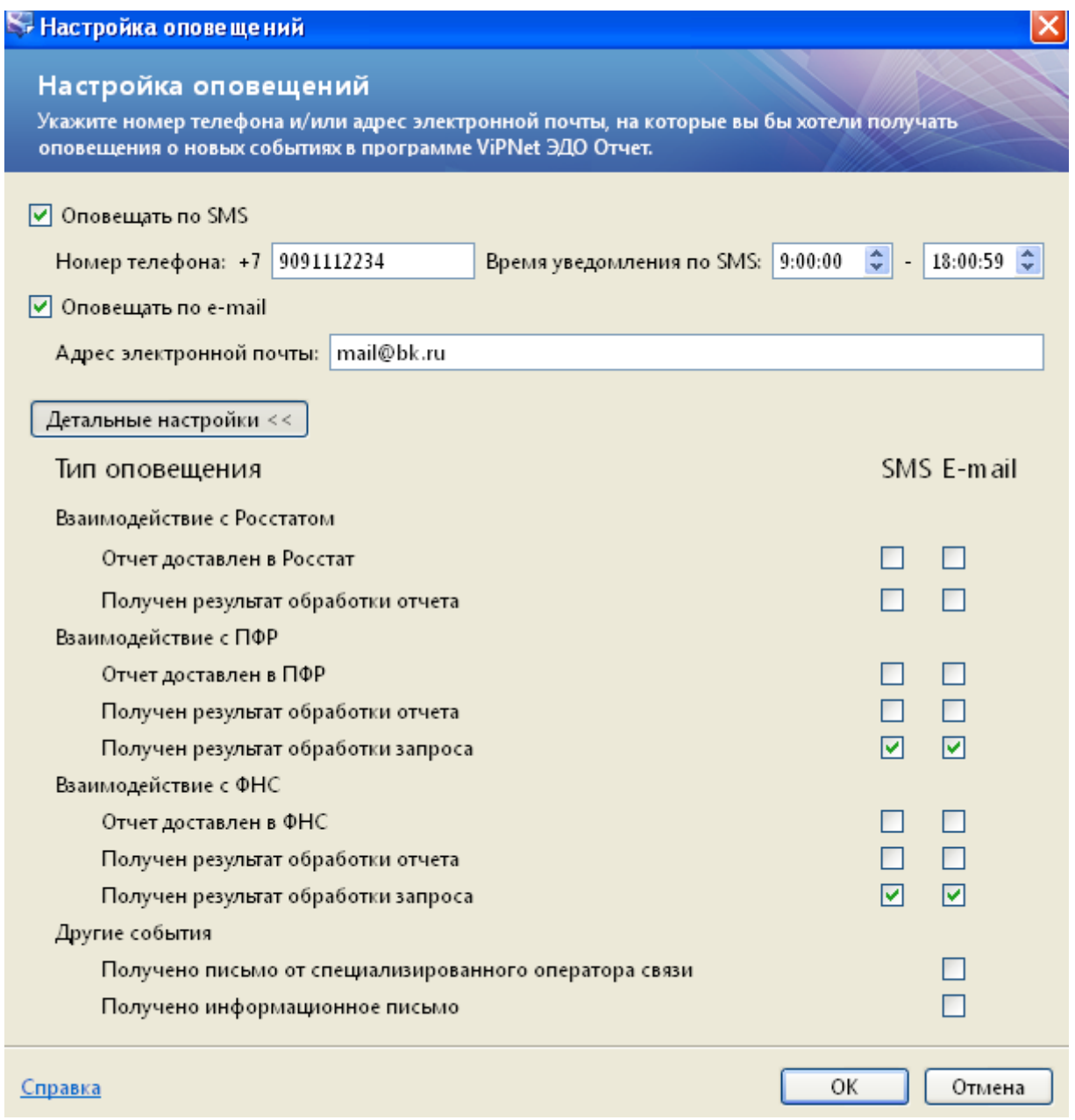

Рисунок 4

3. На Ваш телефон и/или e-mail будут отправлены коды, для подтверждения. Необходимо будет ввести в открывшееся окно.

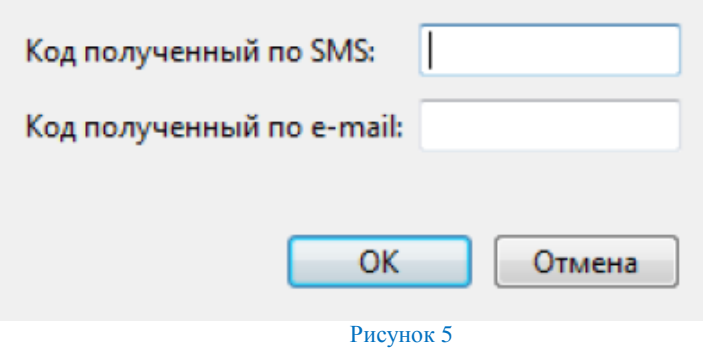

**4.** На этом этапе настройка оповещений закончена, можно пользоваться данной функцией.